## Quick Setup

Before using the projector, make sure you read the safety instructions in the online *User's Guide*.

### Choose a location

Keep the projector level and place it at a height where its lens is centered between the top and bottom of the screen. If this isn't possible, use the lens shift dials and keystone correction buttons to reposition the image (see "Adjust the image").

In order to view 3D images correctly, 3D glasses must be worn within proper range of the projector. Use the image below to determine the ideal distance for 3D projection (the shading represents the 3D viewing area):

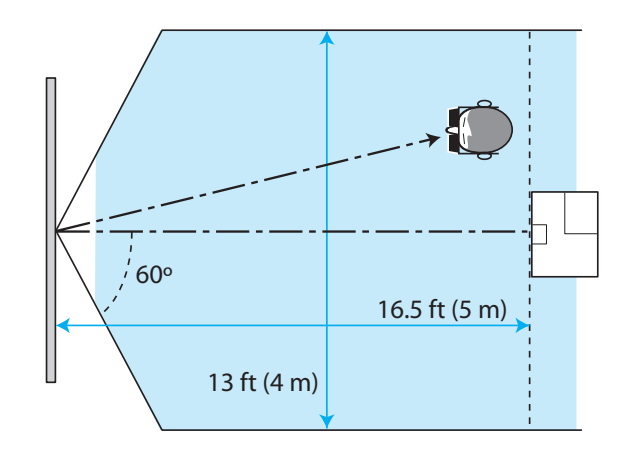

Use the optional external 3D emitter if the projector is located over 16.5 feet (5 m) from the viewing area. See "Optional accessories" on the back of this sheet for ordering information, and the online *User's Guide* for more information on where to place your projector.

## Connect the projector

- **3** Turn on the power switch on the back of the projector.
- **4** Press the **()** power button on the projector or **On** button on the remote control. The power light flashes blue, and then stays on.

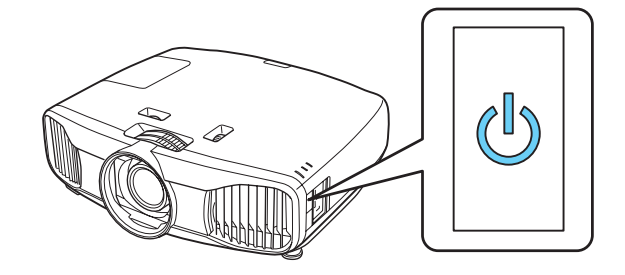

Choose from the following connections. See the sections below or the online *User's Guide* for details.

#### Video Device

Connect up to 5 video devices and use the **Source** buttons on the remote control or the  $\rightarrow$  button on the projector to switch between them.

Note: To shut down the projector, press the <sup>(1</sup>) power button on the *projector twice or the* **Standby** *button on the remote control, then unplug it. You don't have to wait for the projector to cool down.*

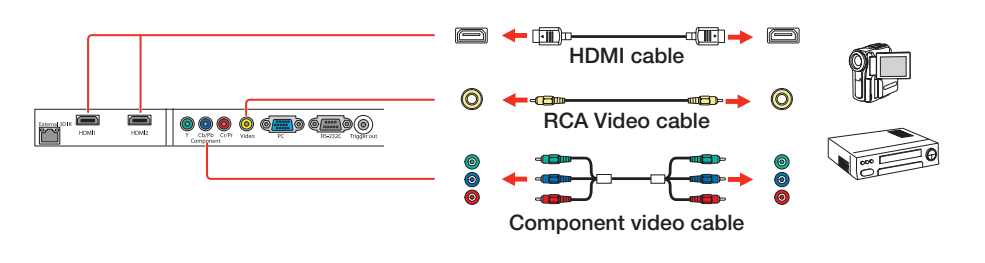

#### Computer

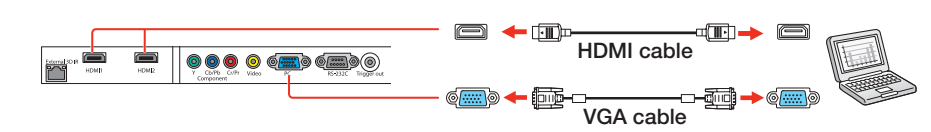

#### Monitor Port

Connect one end of a VGA cable to the projector's PC port, and the other end to your computer's  $\Box$  monitor port. If you are using a laptop, switch it to external display (see "Troubleshooting"). You can also connect an audio cable.

#### HDMI Port

Connect one end of an HDMI cable to the projector's HDMI port and the other end to an HDMI port on your computer.

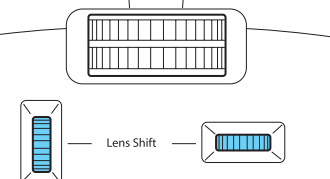

**4** Turn the zoom ring to reduce or enlarge the image.

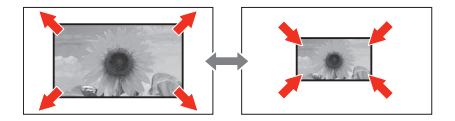

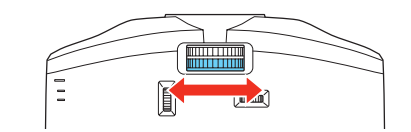

### Turn on your equipment

- **1** Turn on your video source or computer.
- 2 Plug in the projector.

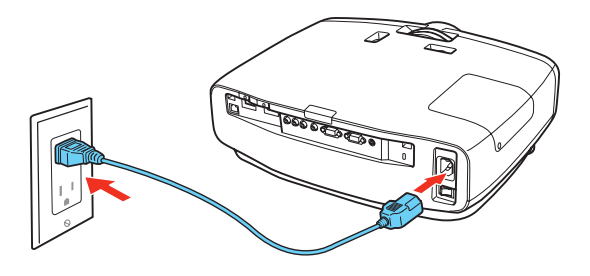

5 The default language of the menu system is **English**. To select another language, press the **Menu** button on the remote control. Select **Extended** and press **Enter**. Select **Language** and press **Enter**. Select your language and press **Enter**. Press the **Menu** button to exit the menu system.

### Adjust the image

**1** If you don't see an image, press the **Source** buttons on the remote control or the  $\rightarrow$  button on the projector to select the image source.

 Note: *If you still see a blank screen or have other display problems, see the troubleshooting tips on the back of this sheet.*

2 To raise the image, adjust the front feet as shown below.

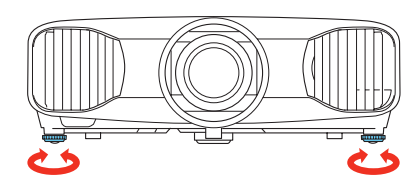

3 If necessary, turn the horizontal and vertical lens shift dials to adjust the image position and center it between the top and bottom of the screen.

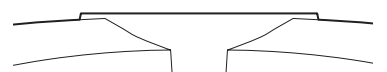

### **PowerLite® Home Cinema 5010/5010e**

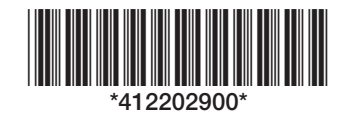

**5** Turn the focus ring to sharpen the image.

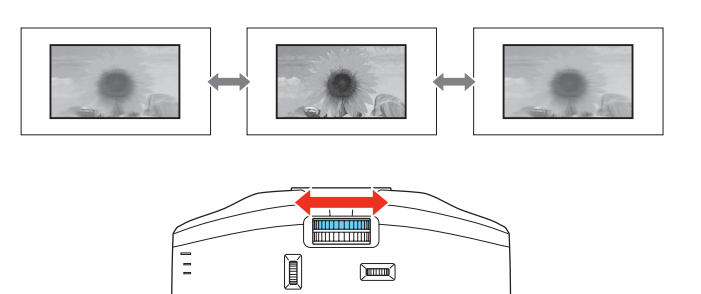

**6** Your projector automatically adjusts images that look like  $\vert \cdot \vert$  or but if necessary you can press the  $\log$  buttons on the projector to correct this.

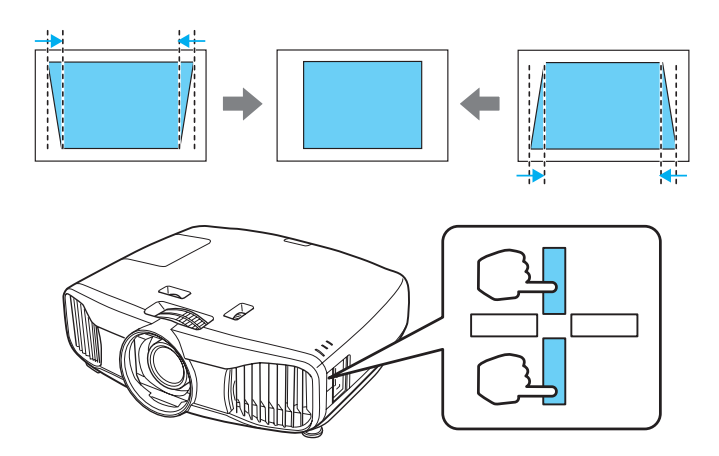

1 Place the transmitter within 30 feet (10 m) of the projector. Make sure the front of the transmitter faces the front of the projector. See the online *User's Guide* for more information on the WirelessHD transmission range.

- **1** Turn on and begin playback on the 3D-compatible video device.
- **2** Press the  $\boxed{2030}$  button on the projector remote control, if necessary.
- **3** Press and hold the power button on your 3D glasses for at least one second.

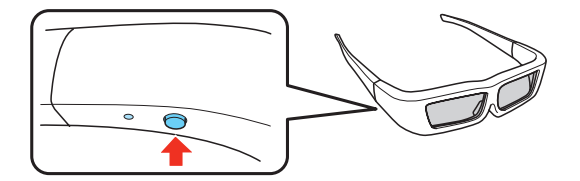

 Note: *When setting up the projector, make sure that it is placed level to the screen in order to provide the best possible image quality. If you must set up the projector at an angle, use the vertical keystone correction buttons to correct the image shape.*

### Using the remote control

Make sure the batteries are installed as shown (two AA batteries).

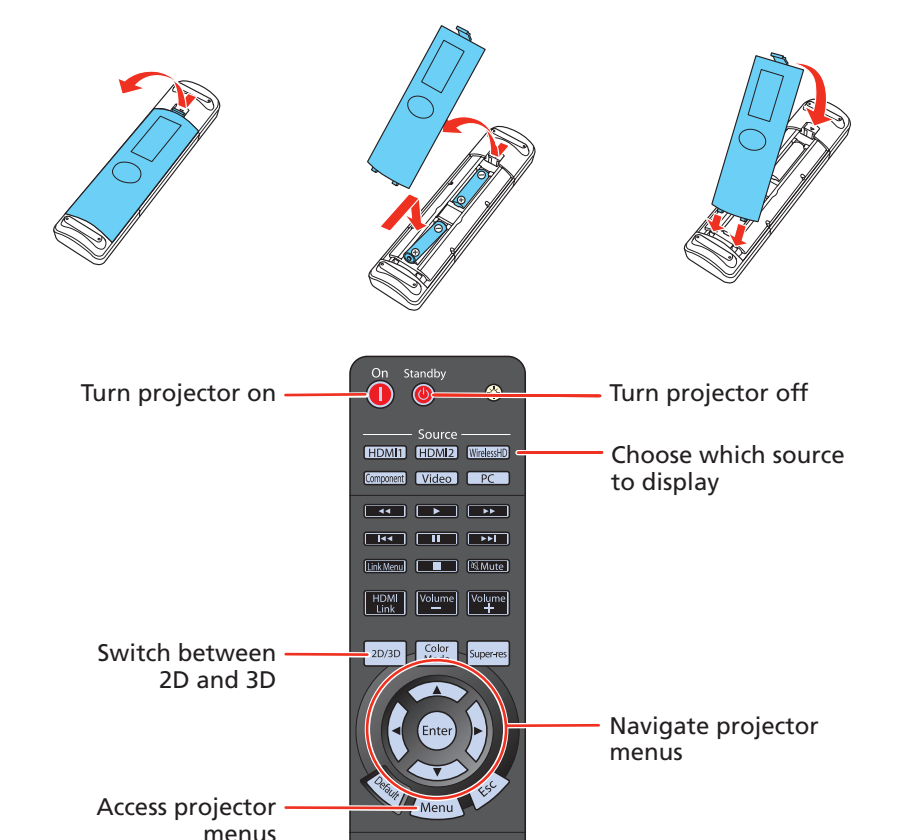

# **Project wirelessly**<br>(PowerLite Home Cinema 5010e only)

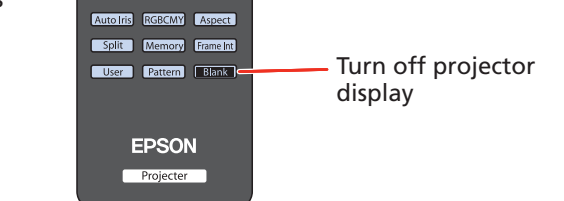

For more information on using the remote control, see the online *User's Guide*.

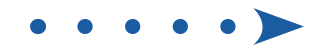

Follow these steps to use the included WirelessHD Transmitter (PowerLite Home Cinema 5010e only) to wirelessly transmit HD content to your projector.

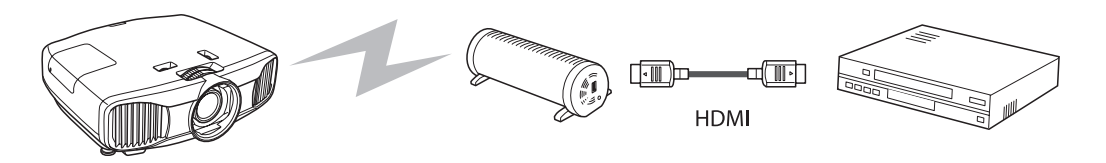

 Note: *Do not place the transmitter on a metal surface, as this may interfere with the signal.*

- **2** Plug the AC adapter into the transmitter and a wall outlet.
- 3 Connect an HDMI cable to your video device and the HDMI port on the side of the transmitter.
- **4** Turn on the power switch on the back of the transmitter.
- **5** Turn on your video device and begin playback.
- **6** Turn on the projector.
- **7** Press the WirelessHD button on the projector remote control.

See the online *User's Guide* for more information on adjusting and configuring the WirelessHD connection.

### Viewing 3D images

To view 3D content, you must first connect a 3D-compatible video device to one of the HDMI ports on your projector. You will also need a pair of Epson or Epson-compatible 3D active shutter glasses.

See the online *User's Guide* for more information on adjusting 3D images.

If you see a blank screen or the No signal message after turning on your video device or computer, check the following:

- Make sure the power light on the projector is blue and not flashing.
- Press the **Source** buttons on the remote control or the  $\rightarrow$  button on the projector to switch to the correct image source, if necessary.
- If you're using a Windows® laptop, press the function key on your keyboard that lets you display on an external monitor. It may be labeled **CRT/LCD** or have an icon such as  $\exists$ / $\Box$ . You may have to hold down the Fn key while pressing it (such as  $Fn + F7$ ). Wait a moment for the display to appear.
- **•** If you're using a Mac® laptop, open **System Preferences** and select Displays. Select the VGA Display or Color LCD option if necessary, then click the Arrange or Arrangement tab, and select the Mirror Displays check box.

- Press the  $[2D/3D]$  button to switch to 3D viewing mode, if necessary.
- Make sure that you are within the 3D viewing range. See "Choose a location" on the front of this sheet or the online *User's Guide* for more information.
- Press the **Menu** button on your remote control, select the **Signal** menu, then **3D Setup**, then select **3D Format**. Make sure that the **Auto** option is selected.
- Check that your video device and media are both 3D compatible. Refer to the documentation that came with your video device for more information.

### Troubleshooting

If 3D images aren't displaying properly, check the following:

If you see a blank screen or the image is distorted when using the WirelessHD transmitter, check the following:

- Make sure the WirelessHD Transmitter is not placed on a metal surface, as this may interfere with the signal.
- You may need to reset the WirelessHD connection. Turn off both the WirelessHD Transmitter and the projector. Start playback on your video device, then turn on the WirelessHD Transmitter and the projector. Wait 10 seconds, then press the Setup button on the back of the transmitter.
- If the green and orange lights on the transmitter are flashing, the unit may be overheating. Make sure the vents on the back of the transmitter are not blocked and that the room temperature does not exceed 95 °F (35 °C).

### Where to get help

#### Manual

For more information about using the projector, click the icon on your desktop to access the online manual (requires an Internet connection). If you don't have a *User's Guide* icon, you can install it from the projector CD or go to the Epson website, as described below.

#### Telephone Support Services

To use the Epson PrivateLine® Support service, call (800) 637-7661 and enter the PIN on the Epson PrivateLine Support card included with your projector. This service is available 6 am to 6 pm, Pacific Time, Monday through Friday, for the duration of your warranty period. You may also speak with a projector support specialist by dialing:

US: (562) 276-4394, 6 am to 8 pm, Pacific Time, Monday through Friday, and 7 am to 4 pm, Pacific Time, Saturday

Canada: (905) 709-3839, 6 am to 8 pm, Pacific Time, Monday through Friday

Days and hours of support are subject to change without notice. Toll or long distance charges may apply.

#### Internet Support

Visit www.epson.com/support (U.S.) or www.epson.ca/support (Canada) for solutions to common problems. You can download utilities and documentation, get FAQs and troubleshooting advice, or e-mail Epson.

#### Registration

Register today to get product updates, special promotions, and customer-only offers. You can use the CD included with your projector or register online at www.epson.com/webreg.

### Optional accessories

For a list of optional accessories, see the online *User's Guide*.

You can purchase screens or other accessories from an Epson authorized reseller. To find the nearest reseller, call 800-GO-EPSON (800-463-7766). Or you can purchase online at www.epsonstore.com (U.S. sales) or www.epson.ca (Canadian sales).

### **Notices**

#### Declaration of Conformity

According to 47CFR, Part 2 and 15, Class B Personal Computers and Peripherals; and/or CPU Boards and Power Supplies used with Class B Personal Computers

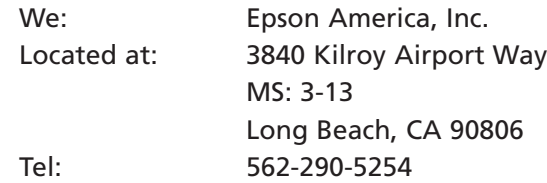

Declare under sole responsibility that the product identified herein, complies with 47CFR Part 2 and 15 of the FCC rules as a Class B digital device. Each product marketed, is identical to the representative unit tested and found to be compliant with the standards. Records maintained continue to reflect the equipment being produced can be expected to be within the variation accepted, due to quantity production and testing on a statistical basis as required by 47CFR 2.909. Operation is subject to the following two conditions: (1) this device may not cause harmful interference, and (2) this device must accept any interference received, including interference that may cause undesired operation.

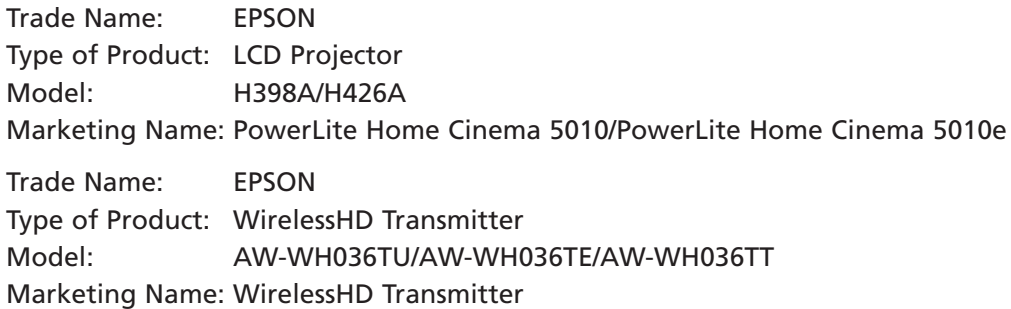

#### Epson America, Inc. Limited Warranty

Two-Year Projector Limited Warranty and 90-Day Lamp Limited Warranty

*What Is Covered:* Epson America, Inc. ("Epson") warrants to the original retail purchaser of the Epson projector product enclosed with this limited warranty statement that the product, if purchased new and operated in the United States, Canada, or Puerto Rico will be free from defects in workmanship and materials for a period of two (2) years from the date of original purchase. This limited warranty applies only to the projector and not to the projector lamp, which carries a limited warranty period of ninety (90) days from the date of original purchase. For warranty service, you must provide proof of the date of original purchase.

*What Epson Will Do To Correct Problems:* If your product requires service during the limited warranty period, please call Epson at the number on the bottom of this statement and be prepared to provide the model, serial number, and date of original purchase. Epson will, at its option, repair or replace the defective unit, without charge for parts or labor. When warranty service involves the exchange of the product or of a part, the item replaced becomes Epson property. The exchanged product or part may be new or refurbished to the Epson standard of quality, and at Epson's option, the replacement may be another model of like kind and quality. Epson's liability for replacement of the covered product will not exceed the original retail selling price of the covered product. Exchange or replacement products or parts assume the remaining warranty period of the product covered by this limited warranty. If Epson replaces the lamp as part of the warranty service, the replacement lamp carries the limited 90-day warranty stated above.

*What This Warranty Does Not Cover:* This warranty covers only normal use in the United States, Canada, or Puerto Rico. Twenty-four hours per day or other excessive continual use is not considered normal use. This warranty does not cover consumables such as filters. This warranty is not transferable. Epson is not responsible for warranty service should the Epson label or logo or the rating label or serial number be removed. Epson is not responsible for warranty service should the product fail to be properly maintained or fail to function properly as a result of misuse, abuse, improper installation, neglect, improper shipping, damage caused by disasters such as fire, flood, and lightning, improper electrical current, software problems, interaction with non-Epson products, or service other than by Epson or an Epson Authorized Servicer. Postage, insurance, or shipping costs incurred in presenting your Epson product for carryin warranty service are your responsibility. Epson will pay for all freight charges if you choose to send your unit to Epson for repair. If a claimed defect cannot be identified or reproduced in service, you will be held responsible for costs incurred.

To contact the Epson Connection<sup>SM</sup>, please call (800) 637-7661 + PIN or (562) 276-4394 in the U.S. and (905) 709-3839 in Canada or write to Epson America, Inc., P.O. Box 93012, Long Beach, CA 90809-3012.

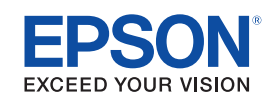

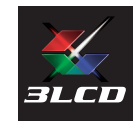

THE WARRANTY AND REMEDY PROVIDED ABOVE ARE EXCLUSIVE AND IN LIEU OF ALL OTHER EXPRESS OR IMPLIED WARRANTIES INCLUDING, BUT NOT LIMITED TO, THE IMPLIED WARRANTIES OF MERCHANTABILITY OR FITNESS FOR A PARTICULAR PURPOSE. SOME LAWS DO NOT ALLOW THE EXCLUSION OF IMPLIED WARRANTIES. IF THESE LAWS APPLY, THEN ALL EXPRESS AND IMPLIED WARRANTIES ARE LIMITED TO THE WARRANTY PERIOD IDENTIFIED ABOVE. UNLESS STATED HEREIN, ANY STATEMENTS OR REPRESENTATIONS MADE BY ANY OTHER PERSON OR FIRM ARE VOID. IN THE EVENT THE REMEDIES ABOVE FAIL, EPSON'S ENTIRE LIABILITY SHALL BE LIMITED TO A REFUND OF THE PRICE PAID FOR THE EPSON PRODUCT COVERED BY THIS LIMITED WARRANTY. EXCEPT AS PROVIDED IN THIS WRITTEN WARRANTY, NEITHER EPSON AMERICA, INC. NOR ITS AFFILIATES SHALL BE LIABLE FOR ANY LOSS, INCONVENIENCE, OR DAMAGE, INCLUDING DIRECT, SPECIAL, INCIDENTAL, OR CONSEQUENTIAL DAMAGES, RESULTING FROM THE USE OR INABILITY TO USE THE EPSON PRODUCT, WHETHER RESULTING FROM BREACH OF WARRANTY OR ANY OTHER LEGAL THEORY.

In Canada, warranties include both warranties and conditions.

Some jurisdictions do not allow limitations on how long an implied warranty lasts and some jurisdictions do not allow the exclusion or limitation of incidental or consequential damages, so the above limitations and exclusions may not apply to you. This warranty gives you specific legal rights, and you may also have other rights, which vary from jurisdiction to jurisdiction.

To find the Epson Authorized Reseller nearest you, please visit our website at: www.epson.com.

To find the Epson Customer Care Center nearest you, please visit www.epson.com/support.

> © 2011 Epson America, Inc. 9/11 Printed in XXXXXX CPD-35480

Epson and PowerLite are registered trademarks, and Epson Exceed Your Vision is a registered logomark of Seiko Epson Corporation. PrivateLine is a registered trademark and Epson Connection is a service mark of Epson America, Inc.

General Notice: Other product names used herein are for identification purposes only and may be trademarks of their respective owners. Epson disclaims any and all rights in those marks.

This information is subject to change without notice.